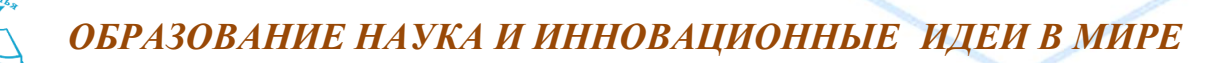

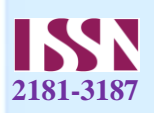

## **РАЗРАБОТКА ТЕЛЕГРАМ БОТ ДЛЯ ИНТЕРНЕТ МАГАЗИН**

*Одилов Асрор Алишерович Студентка Ферганского филиала ТАТУ Муродуллаева Райхона Абдурахмоновна Студентка Ферганского филиала ТАТУ*

**Аннотация:** В данной статье подробно описаны этапы создания Telegramбота для интернет-магазина. Создание интернет-магазина с помощью бота Telegram – современное и удобное решение. Этот бот позволяет клиентам просматривать товары, размещать заказы и совершать платежи. Ниже приведено пошаговое руководство по созданию бота в Telegram.

**Ключевые слова:** Создание бота Telegram, Программирование бота, Программирование бота, Создание базы данных, Добавление товаров в бота, Интеграция заказов и платежей,

## **Входить**

С помощью современных технологий открываются новые возможности в сфере электронной коммерции. Telegram-боты занимают важное место в этом направлении, создавая возможность обеспечить удобное и быстрое обслуживание клиентов. Создание интернет-магазина с помощью бота Telegram – современное и удобное решение. Ниже приведено пошаговое руководство по созданию бота в Telegram:

1. Создание бота

Первым шагом к созданию бота Telegram является создание нового бота с помощью BotFather:

1. Найдите BotFather в приложении Telegram и запустите его.

2. Отправьте команду /newbot.

3. Введите имя и имя пользователя для вашего бота.

4. BotFather предоставит вам токен бота. Сохраните этот токен, он понадобится вам при программировании бота.

2. Программирование ботов

Для программирования бота Telegram можно использовать разные языки программирования. В качестве примера мы будем использовать Python, поскольку этот язык имеет множество библиотек и прост в использовании.

Подготовка среды Python

Установите Python и необходимые библиотеки:

pip установить python-telegram-bot

Написание базового кода бота

Ниже приведен пример кода для написания основных функций бота:

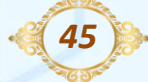

*Часть–7\_ Июнь –2024* 

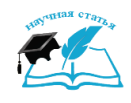

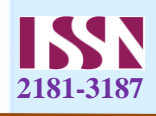

```
from telegram import Update, InlineKeyboardButton, InlineKeyboardMarkup
    from telegram.ext import Updater, CommandHandler, CallbackQueryHandler
    Enter the bot token
    TOKEN = 'YOUR_BOT_TOKEN'
    def start(update, context):
     update.message.reply_text(
     'Welcome! Use the /shop command to view products.')
    def shop(update, context):
     keyboard = [
     [InlineKeyboardButton("Product 1", callback_data='1')],
     [InlineKeyboardButton("Product 2", callback_data='2')],
     ]
     reply_markup = InlineKeyboardMarkup(keyboard)
     update.message.reply_text('Select products:', reply_markup=reply_markup)
    def button(update, context):
     query = update.callback_queryquery.answer() if query.data == '1:
         query.edit_message_text(text="Siz Mahsulot 1 ni tanladingiz.")
       elif query.data == '2:
          query.edit_message_text(text="Siz Mahsulot 2 ni tanladingiz.")
    def main():
    updater = Updater(TOKEN, use_context=True)
    dp = updater.dispatcher
    dp.add_handler(CommandHandler("start", start))
    dp.add_handler(CommandHandler("shop", shop))
    dp.add_handler(CallbackQueryHandler(button))
    updater.start_polling()
    updater.idle()
    if \_name__ == ' \_main__:
    main()
    3. База данных продуктов
    База данных должна использоваться для хранения списка продуктов и их 
сведений. SQLite — один из удобных вариантов для этой работы.
    Создание базы данных
    Создайте таблицу для продуктов:
    CREATE TABLE products (
       id INTEGER PRIMARY KEY AUTOINCREMENT,
       name TEXT NOT NULL,
```
*46*

```
 description TEXT,
```
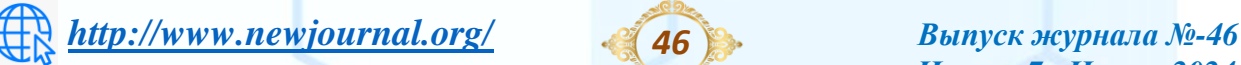

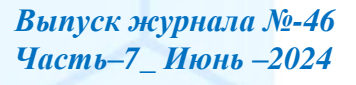

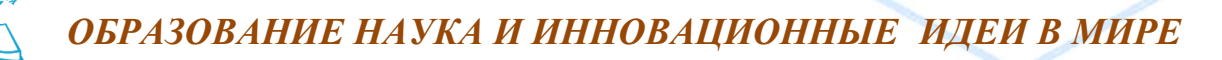

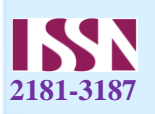

price REAL NOT NULL

);

Внедрение продукции

Доступ к таблице товаров:

INSERT INTO products (name, description, price) VALUES ('Mahsulot 1', 'Tavsif 1', 10000);

INSERT INTO products (name, description, price) VALUES ('Mahsulot 2', 'Tavsif 2', 20000);

4. Добавление товаров в бота

Боту необходимо связаться с базой данных, чтобы получить информацию о товарах:

import sqlite3

def get\_products():

```
conn = \text{sglite3}.\text{connect}(\text{'shop.db'})
```

```
cursor = conn.cursor()
```
cursor.execute("SELECT name FROM products")

```
products = cursor.fetchall()
```

```
 conn.close()
```
return products

def shop(update, context):

 $products = get\_products()$ 

keyboard =  $[[Inline KevboardButton(root[0], callback data=product[0])]$ for product in products]

reply\_markup = InlineKeyboardMarkup(keyboard)

update.message.reply\_text('Select products:', reply\_markup=reply\_markup)

5. Интеграция заказов и платежей

Интегрируется с платежными сервисами (такими как Payme, Click или Stripe) для приема заказов и осуществления платежей. С помощью API этих сервисов создается возможность осуществления платежей и записи информации о заказе.

Безопасность: очень важно защитить пользовательские данные и обеспечить безопасность процессов оплаты. Бот должен использоваться в соответствии со стандартами безопасности и защищать данные пользователей. Будьте терпеливы в процессе создания Telegram-бота и разрабатывайте его с учетом требований пользователей.

*Часть–7\_ Июнь –2024* 

*47*

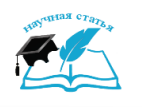

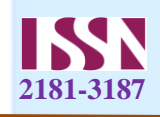

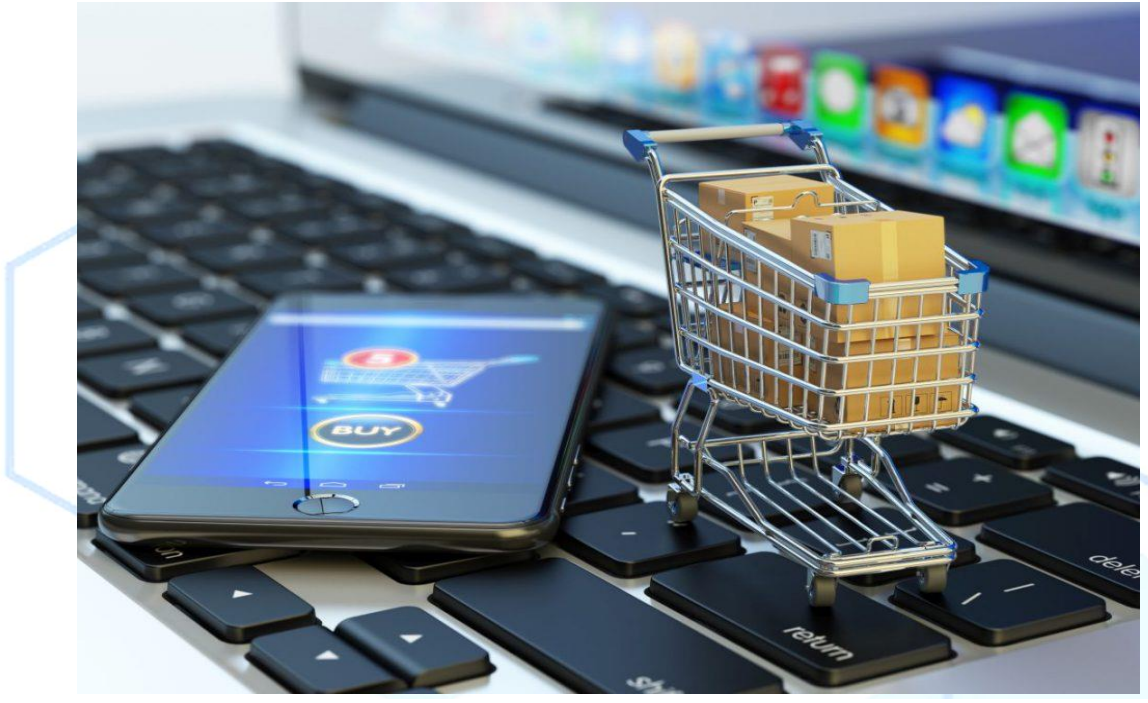

## Заключение

Создание интернет-магазина с помощью Telegram-бота дает возможность обеспечить удобное и быстрое обслуживание клиентов. С помощью этого бота покупатели смогут просматривать товары, размещать заказы и совершать платежи. Используя приведенные выше инструкции, вы сможете быстро и эффективно создать бота в Telegram. Данное решение, несомненно, выведет ваш интернет-магазин на новый уровень. Если вы столкнулись с творческим кризисом или испытываете неудачи при выходе проекта на рынок, стоит потратить несколько лет на работу в хорошей компании и погрузиться в ее процессы и продукты. Вы, несомненно, определите проблемы, которые сможет решить ваш будущий продукт. Напишите все свои идеи в отдельном документе и кратко опишите свое решение, целевую аудиторию и потенциал. Этот период позволяет вам отдохнуть, поправить финансовое положение и собрать ресурсы для следующего запуска. Узнайте о технологиях и инструментах, которые ваша компания использует для маркетинга. Никогда не сдавайтесь и продолжайте двигаться вперед.

## **Использованная литература:**

- 1. «Создание ботов Telegram: разработка ботов на 12 языках программирования с использованием Telegram Bot API» — Николас Фоллмер
- 2. «Программирование ботов Telegram: создание мощных ботов с помощью Python, Java и Node.js» — Стефан Кожуухаров
- 3. «Telegram Bot и Amazon Echo: приложение для обмена сообщениями, домашняя автоматизация и интеграция Amazon Echo» — Амит Джоши

*48*

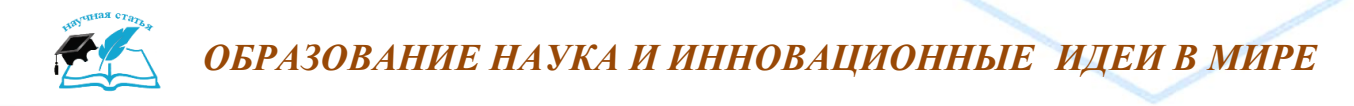

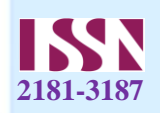

- 4. «Практическая разработка чат-ботов и диалогового пользовательского интерфейса: создавайте чат-ботов и голосовые пользовательские интерфейсы с помощью Chatfuel, Dialogflow, Microsoft Bot Framework, Twilio и Alexa Skills» — Шрини Джанартанам
- 5. «Разработка чат-бота с помощью Botpress: создание чат-бота с помощью Botpress с нуля» — Дэрил Перейра

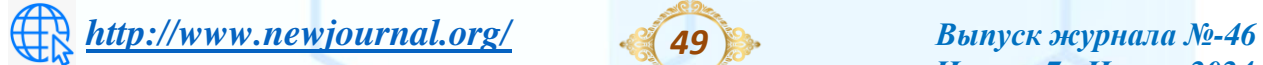

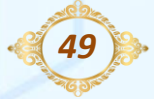

*Часть–7\_ Июнь –2024*